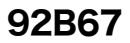

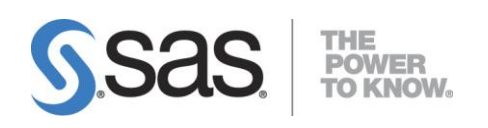

# SAS® 9.2 検証ツール ユーザーガイド

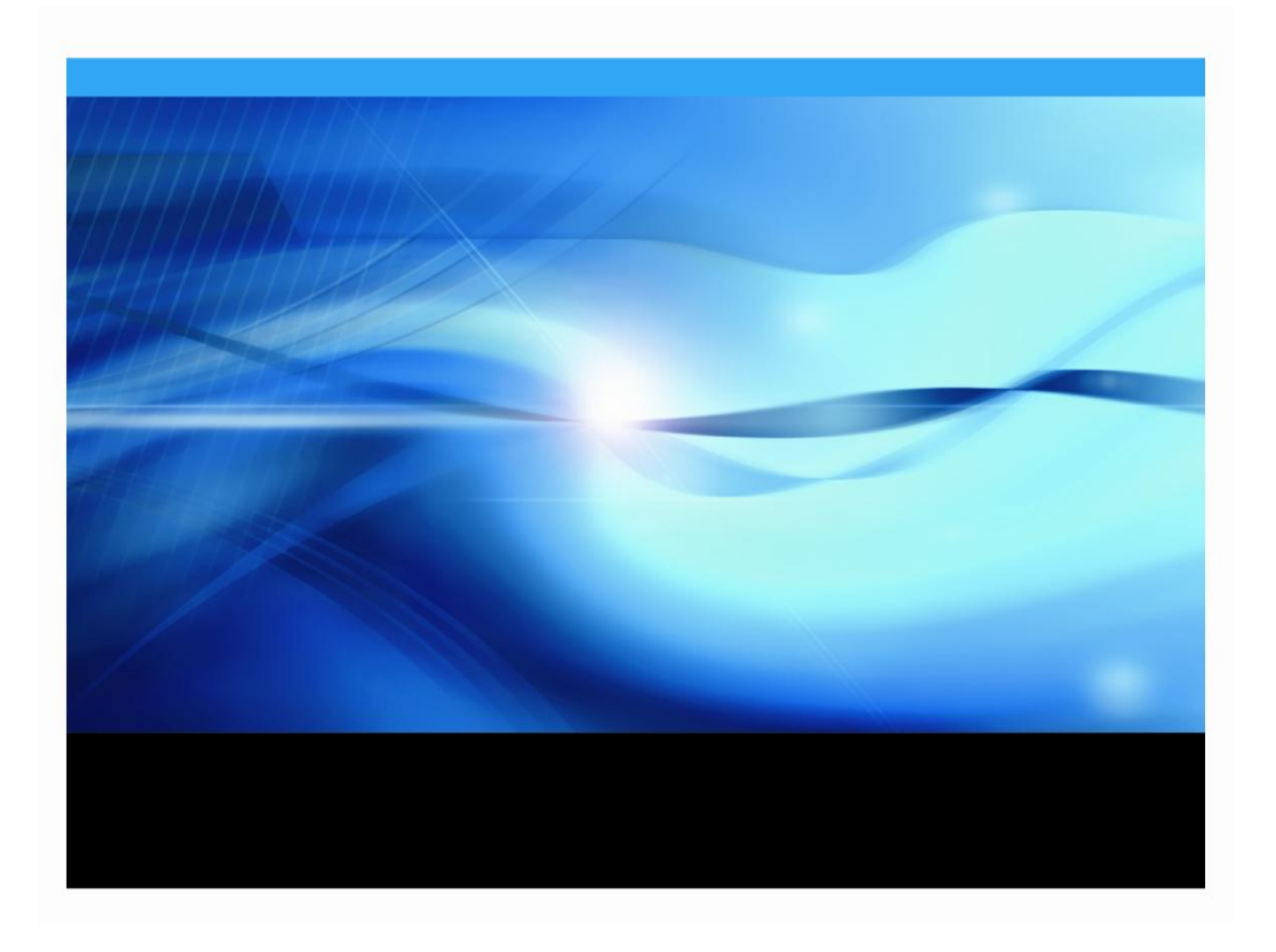

# 著作権情報

このマニュアルの正確な書籍情報は、以下のとおりです。

#### **SAS® 9.2 Qualification Tools User's Guide**

Copyright® 2011, SAS Institute Inc., Cary, NC, USA.

本書は、発行元であるSAS Institute, Inc.の事前の書面による承諾なく、この出版物の全部あるいは一部を、電子デ ータ、印刷、コピー、その他のいかなる形態または方法によって、複製、転送、または検索システムに保存するこ とは禁止されています。これらの説明書は著作権により保護されています。

著作権保護を受ける本書の使用の範囲は制限されています。許される使用の範囲とは、使用者のシステムに保存し て端末に表示すること、本書が提供された目的である、SASプログラミングおよびライセンスプログラムのインス トール・サポートの責任者が使用するために、必要な部数だけコピーすること、および特定のインストール要件を 満たすように内容を修正することを指します。本書の全部あるいは一部を印刷する場合、またはディスプレイ媒体 に表示する場合は、SAS Instituteの著作権表示を明記する必要があります。上記の条件以外で本書を複製または配 布することは一切禁止されています。

#### アメリカ合衆国政府の制約された権限ついての通知

アメリカ合衆国政府による、本ソフトウェアおよび関連するドキュメントの使用、複製、公開は、「FAR52.227- 19 Commercial Computer Software-Restricted Rights」(1987年6月)に定められた制限の対象となります。 SAS Institute Inc., SAS Campus Drive, Cary, North Carolina 27513.

SAS®およびSAS Instituteのプロダクト名またはサービス名は、米国およびその他の国におけるSAS Institute Inc.の 登録商標または商標です。

®は米国で登録されていることを示します。

その他、記載されている会社名および製品名は各社の登録商標または商標です。

# 目次

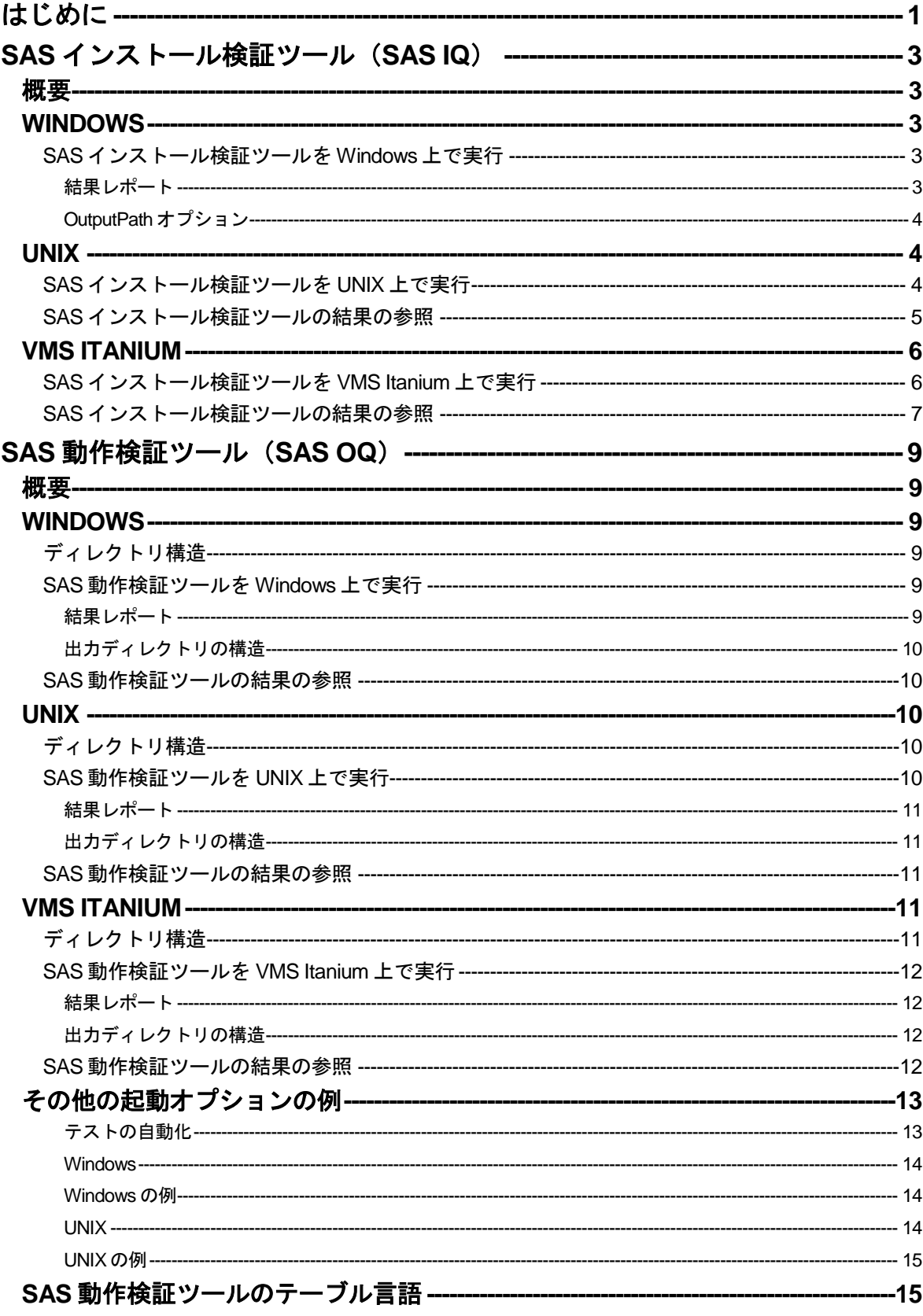

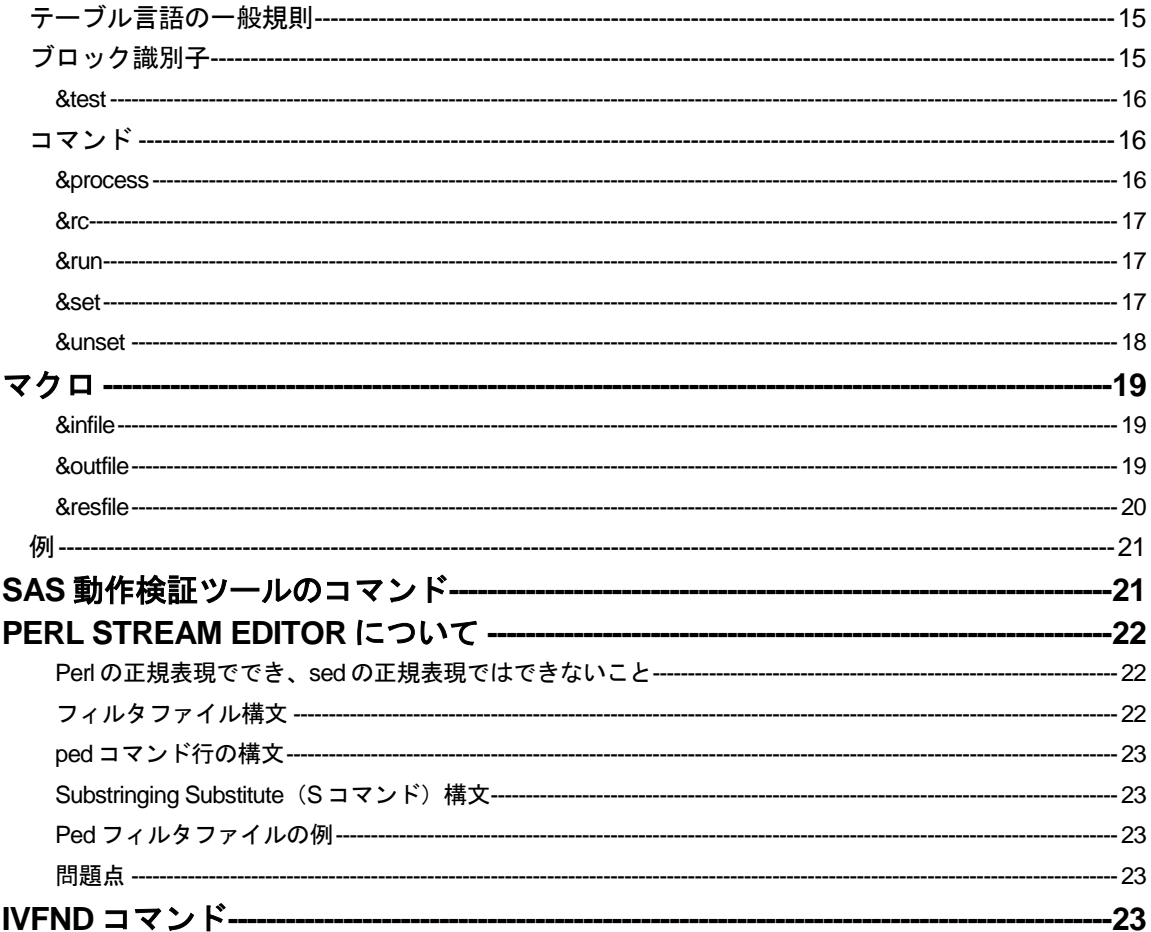

# <span id="page-4-0"></span>はじめに

SAS 9.2 では、2つの検証ツール(SASインストール検証ツール - SAS Installation Qualification Tool: SAS IQと、SAS動作検証ツール - SAS Operational Qualification Tool: SAS OQ) が使用できま す。これらのツールは、行政規制産業におけるSASソフトウェアの使用の適正化を支援します。さ らに、これらのツールは、顧客が必要とするSASの旧バージョンから後のリリースにまたがるマイ グレーション作業、統合作業、移行における検証作業の主な局面の適性化をサポートします。

SAS IQは、SASの仕様に従ってSASシステムがインストールおよび維持されていることの検証を支 援します。またSAS IQは、SASシステムの各ファイルの完全性を検証し、結果の詳細なレポートを 提供します。SAS IQは、すべてのWindows、UNIX、OpenVMSのSAS 9.2 をサポートしています。 SASインストール検証ツールの詳細は、[3](#page-6-0)ページの「SASインストール検証ツール(SAS Installation Qualification Tool:SAS IQ)」を参照してください。

注意: SASインストール検証ツールは、SAS Foundationのコンポーネントに対してのみ有効です。 SASソリューションを構成しているJavaコンポーネントに対して、SASインストール検証ツ ールは有効ではありません。

SAS OQは、SASシステムが使用可能な状態であることの検証を支援します。SAS OQは、SAS社の コンポーネント開発グループによって提供されているSASプログラムを使用します。そのプログラ ムを実行および処理し、結果をレポートします。SAS OQは、すべてのWindowsとUNIXのSAS 9.2 を サポートしています。SAS動作検証ツールの詳細は、[9](#page-12-0)ページの「SAS動作検証ツール(SAS Operational Qualification Tool:SAS OQ)」を参照してください。

# <span id="page-6-0"></span>**SAS**インストール検証ツール(**SAS IQ**)

#### <span id="page-6-1"></span>概要

SASインストール検証ツール (SAS Installation Qualification Tool: SAS IQ) は、インストールされた 各ファイルの正当性を検証することにより、SASシステムのインストールを確認します。すべての ファイルの結果の詳細がレポートとして生成されます。この判定では、各ファイルの値の作成に MD5 アルゴリズムを使用しています。

注意: SASインストール検証ツールは、SAS Foundationのコンポーネントに対してのみ有効です。 SASソリューションを構成しているJavaコンポーネントに対して、SASインストール検証ツ ールは有効ではありません。

# <span id="page-6-2"></span>**Windows**

## <span id="page-6-3"></span>SASインストール検証ツールをWindows上で実行

SAS 9.2 のインストールで、SAS IQを実行するには、2 つの方法があります。

[スタート]メニューから、次のように選択します。

[スタート]-[プログラム]-[SAS]-[SAS 9.2 License Renewal and Utilities]-[SAS Installation Qualification tool]

#### または

コマンドプロンプトから次のコマンドを発行します。

**C:¥><SASROOT>¥sastest¥sasiq.exe -OutputPath <dir>**

ここで、<SASROOT>は、SASシステムをインストールした場所、<dir>は空のディレクト リです。

これらの方法は、空の出力ディレクトリが必要です。

#### <span id="page-6-4"></span>結果レポート

SAS IQは、検証処理の結果を保存するXMLデータファイルを生成します。このXMLデータは、SAS システムによってPDF形式とHTML形式のレポートに変換されます。どちらのレポートも同じ内容で す。PDF形式のレポートは、印刷に適しています。HTML形式のレポートは、画面の表示に適してい ます。

Windows環境では、XSL変換ファイルも用意されています。これによって、XMLデータファイルから HTML形式のレポートを生成することもできます。ただし、XSL変換は動的に実行されます。

いずれの場合も出力データのレポートは、最初にSASシステムのコンポーネントレベル、次に各コ ンポーネントのファイルごとにまとめられています。

#### <span id="page-7-0"></span>OutputPath オプション

次の表は、-OutputPathオプションで作成されるディレクトリの構造を説明しています。

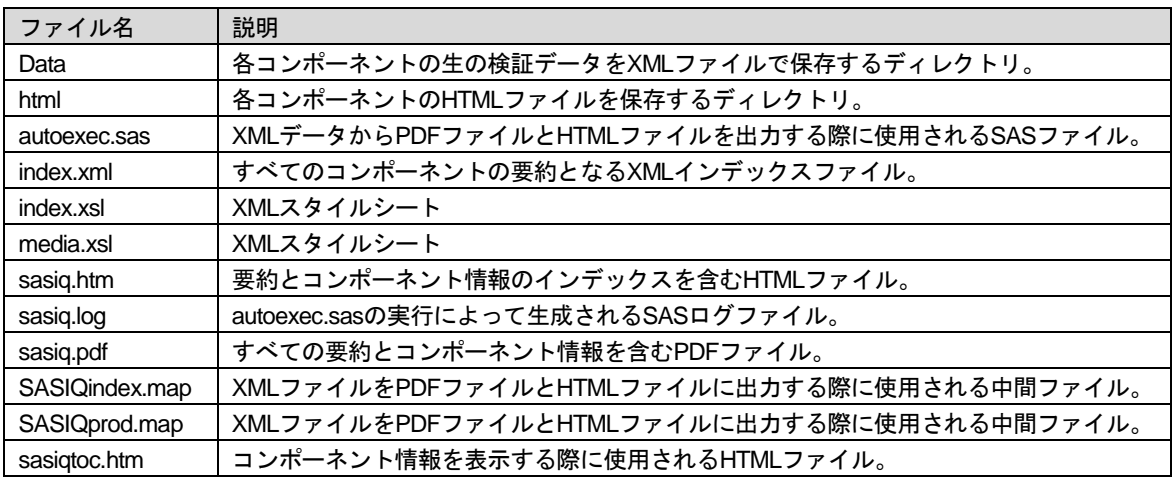

# <span id="page-7-1"></span>**UNIX**

## <span id="page-7-2"></span>SASインストール検証ツールをUNIX上で実行

インストールしたSAS 9.2 に対してSAS IQを実行するには、次の作業を行います。UNIX上のコンソ ールまたはターミナルウィンドウから、次のコマンドを発行します。

**<SASROOT>¥sastest¥sasiq.sh –OutputPath <dir>**

SAS IQが起動し、次のメッセージが出力されます。

SAS Installation Qualification Tool for the SAS System Parsing input data files... Done.

メッセージが 2 行表示された後、各プロダクトを確認するメッセージが出力されます。これは、ラ イセンスおよびインストールしたプロダクトによって異なります。以下は、出力されたメッセージ の例です。実際にどのように表示されるのかは、インストールしているプロダクトによって異なり ます。

```
Validating SAS/AF Software... Passed.
Validating SAS/ASSIST Software... Passed.
Validating Base SAS Software... Passed.
Validating SAS/CONNECT Software... Passed.
Validating SAS/ACCESS DB2 Software... Passed.
Validating SAS Data Quality Server Software... Passed.
Validating SAS/EIS Software... Passed.
Validating SAS/ETS Software... Passed.
Validating SAS/FSP Software... Passed.
Validating SAS/GENETICS Software... Passed.
Validating SAS/GIS Software... Passed.
Validating SAS/GRAPH Software... Passed.
Validating SAS/IML Software... Passed.
Validating SAS/ACCESS INFORMIX Software... Passed.
Validating SAS/INSIGHT Software... Passed.
```

```
Validating SAS Install Qualification Tool Software... Passed.
Validating SAS/IntrNet Software... Passed.
Validating SAS Integration Technologies Software... Passed.
Validating SAS/LAB Software... Passed.
Validating SAS OLAP Server Software... Passed.
Validating SAS/ACCESS Microsoft SQL Server Software... Passed.
Validating SAS/ACCESS MySQL Software... Passed.
Validating SAS/ACCESS Netezza Software... Passed.
Validating SAS/ACCESS ODBC Software... Passed.
Validating ODS Templates Software... Passed.
Validating SAS/OR Software... Passed.
Validating SAS/ACCESS Oracle Software... Passed.
Validating SAS/ACCESS PC File Formats Software... Passed.
Validating SAS/QC Software... Passed.
Validating SAS/ACCESS R/3 Software... Passed.
Validating SAS HPF Software... Passed.
Validating SAS/Secure 168-bit Software... Passed.
Validating SAS/SHARE Software... Passed.
Validating SAS/STAT Software... Passed.
Validating SAS/ACCESS SYBASE Software... Passed.
Validating SAS/ACCESS Teradata Software... Passed.
Validating SAS/TEST Software... Passed.
Validating SAS/TOOLKIT Software... Passed.
Validating Additional Fonts Software... Passed.
Generating output...
Generating reports...
SASCMD: <SASROOT>/9.2/sas -sysin <SASROOT>/sastest/sasiq.sas -autoexec 
<OutputPath>/validate_YYYYMMDD.000/autoexec.sas
==================================
```

```
Detailed PDF and HTML reports have been generated:
   <OutputPath>/validate_YYYYMMDD.000/sasiq.pdf
    <OutputPath>/validate_YYYYMMDD.000/sasiq.htm
```
39 SAS components validated: 12229 files validated, 0 failed.

# <span id="page-8-0"></span>SASインストール検証ツールの結果の参照

SAS IQの実行後、–OutputPath <dir>に指定したディレクトリに、validate\_date.versionディレクトリ が作成されます。SAS IQの結果を参照するには、sasiq.htmファイルをWebブラウザで開くか、 Adobe Readerでsasiq.pdfファイルを開きます。

指定したディレクトリに作成されるファイルは、次のとおりです。

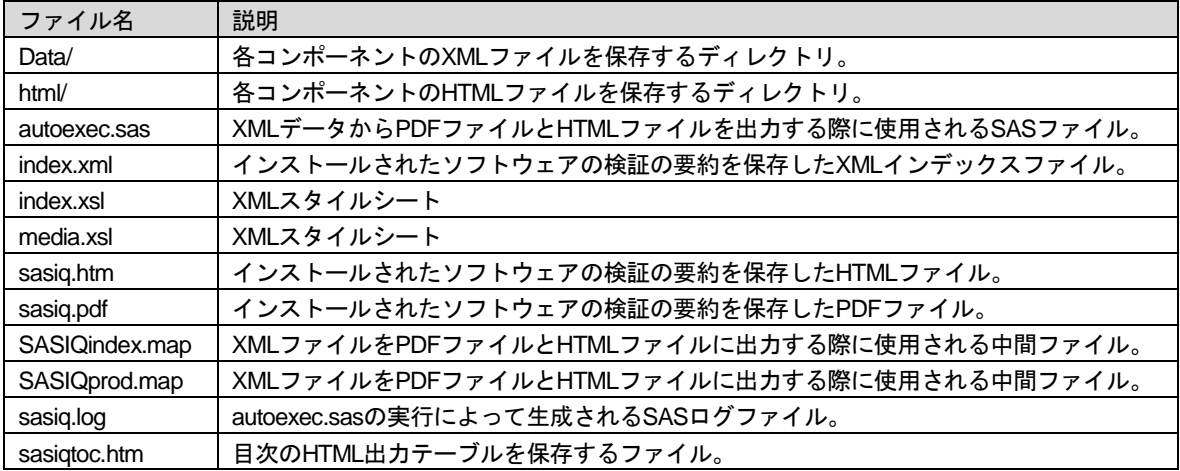

SAS IQは、インストールされた各ファイルが正しいことを確認することによって、SASシステムの インストールを検証します。すべてのファイルの結果の詳細がレポートとして生成されます。この 判定では、各ファイルの値の作成にMD5 アルゴリズムを使用しています。

注意: SASインストール検証ツールは、SAS Foundationのコンポーネントに対してのみ有効です。 SASソリューションを構成しているJavaコンポーネントに対して、SASインストール検証ツ ールは有効ではありません。

# <span id="page-9-0"></span>**VMS Itanium**

#### <span id="page-9-1"></span>SASインストール検証ツールをVMS Itanium上で実行

インストールしたSAS 9.2 に対してSAS IQを実行するには、次の作業を行います。

VMS Itanium上のコンソールまたはターミナルウィンドウから、次のコマンドを発行します。

**set default sas\$root[.sastest] @sasiq.com**

#### 次のメッセージが出力されるので、出力ディレクトリを入力します。

SAS Installation Qualification Tool for the SAS System Please specify a directory where the output files should go [.]:< Output Path>

#### 次のメッセージが出力されます。

Parsing input data files... Done.

このメッセージが表示された後、各プロダクトを確認するメッセージが出力されます。これは、ラ イセンスおよびインストールしたプロダクトによって異なります。以下は、出力されたメッセージ の例です。実際にどのように表示されるのかは、インストールしているプロダクトによって異なり ます。

Validating SAS/AF Software... Passed. Validating SAS/ASSIST Software... Passed. Validating Base SAS Software... Passed. Validating SAS/CONNECT Software... Passed. Validating SAS/EIS Software... Passed.

```
Validating SAS/ETS Software... Passed. 
Validating SAS/FSP Software... Passed. 
Validating SAS/GENETICS Software... Passed. 
Validating SAS/GIS Software... Passed. 
Validating SAS/GRAPH Software... Passed. 
Validating SAS/IML Software... Passed. 
Validating SAS/INSIGHT Software... Passed. 
Validating SAS Install Qualification Tool Software... Passed. 
Validating SAS/IntrNet Software... Passed. 
Validating SAS/LAB Software... Passed. 
Validating SAS OLAP Server Software... Passed. 
Validating ODS Templates Software... Passed. 
Validating SAS/OR Software... Passed. 
Validating SAS/ACCESS Oracle Software... Passed. 
Validating SAS/QC Software... Passed. 
Validating SAS/SHARE Software... Passed. 
Validating SAS/STAT Software... Passed. 
Validating SAS/TEST Software... Passed. 
Validating Additional Fonts Software... Passed. 
Generating output...
Generating reports...
SASCMD: sas92 /sysin=sas$root:[.sastest]sasiq.sas 
/autoexec=<OutputPath>[.validate_YYYYMMDD_000]autoexec.sas 
/log=<OutputPath>[.validate_YYYYMMDD_000]sasiq.log
==================================
```

```
Detailed PDF and HTML reports have been generated:
    <OutputPath>[.validate_YYYYMMDD_000]sasiq.pdf
    <OutputPath>[.validate_YYYYMMDD_000]sasiq.htm
```
24 SAS components validated: 6665 files validated, 0 failed.

Exiting from sasiq.

#### <span id="page-10-0"></span>SASインストール検証ツールの結果の参照

SAS IQの実行後、–OutputPathに指定したディレクトリに、validate\_date.versionディレクトリが作成 されます。SAS IQの結果を参照するには、sasiq.htmファイルをWebブラウザで開くか、Adobe Readerでsasiq.pdfファイルを開きます。

指定したディレクトリに作成されるファイルは、次のとおりです。

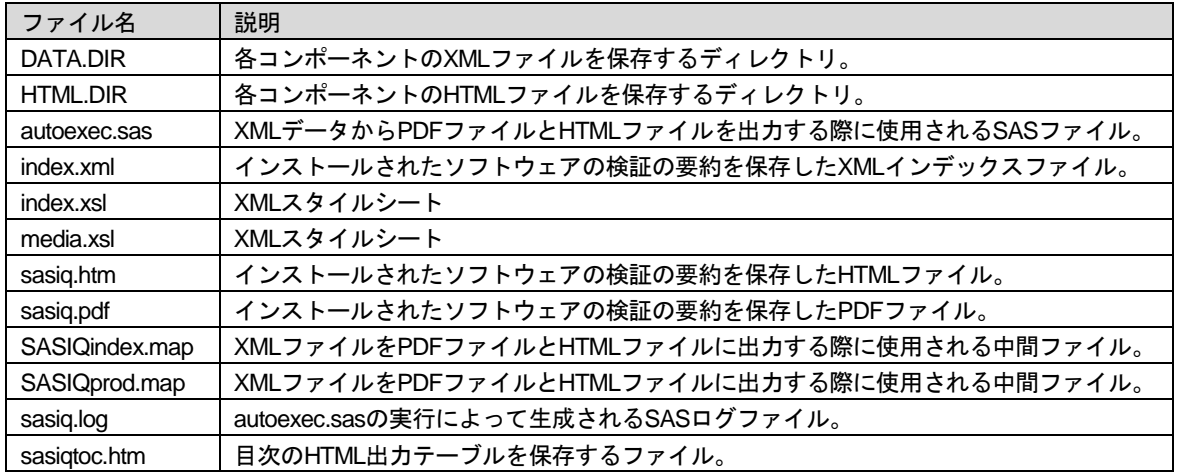

SAS IQは、インストールされた各ファイルが正しいことを確認することによって、SASシステムの インストールを検証します。すべてのファイルの結果の詳細がレポートとして生成されます。この 判定では、各ファイルの値の作成にMD5 アルゴリズムを使用しています。

注意: SASインストール検証ツールは、SAS Foundationのコンポーネントに対してのみ有効です。 SASソリューションを構成しているJavaコンポーネントに対して、SASインストール検証ツ ールは有効ではありません。

# <span id="page-12-0"></span>**SAS**動作検証ツール(**SAS OQ**)

## <span id="page-12-1"></span>概要

ここでは、SAS 9.2 のインストールイメージの動作テストを実行するツールについて説明します。こ れらの検証ツールとテストウェアはSAS 9.2 のメディアに含まれています。

- SAS 動作検証ツール(SAS Operational Qualification Tool:SAS OQ) 動作テストを呼び 出すプログラムです。以下に説明するコマンド行引数が使用できます。このツールは、テ ストを実行し、出力データを検証して、レポートの生成を行います。
- IVFND Filter N Diff プログラムです。テストの出力データおよびやベンチマークは、比較 する前にフィルタをかけ、日時やパス名など見かけ上の違いを削除する必要があります。 IVFND は、適切なフィルタと差分ツールを実行し、出力データファイルを検証します。
- PED IVFND にフィルタリング機能を提供する UNIX の sed コマンドの Perl 版です。
- IVDIFF (sasdiff.exe) 差分ツールです。差分を制御するオプションがあります。

# <span id="page-12-2"></span>**Windows**

# <span id="page-12-3"></span>ディレクトリ構造

SAS動作検証ツール(SAS Operational Qualification Tool)

‐ <SASROOT>¥sastest¥sasoq.exe

SAS動作検証ツールサポートファイル(SAS Operational Qualification Tool support files)

- <SASROOT>¥sastest¥
- コンポーネントの内容
	- <SASROOT>¥sastest¥<component>

## <span id="page-12-4"></span>SAS動作検証ツールをWindows上で実行

インストールしたSAS 9.2 に対してSAS OQを実行するには、次の作業を行います。

- コマンドプロンプトから次のコマンドを発行します。
	- **c:¥><SASROOT>¥sastest¥sasoq.exe –tables \*:<component> -outdir <dir>**

このコマンドでは、<SASROOT>はSASシステムをインストールしている場所を示します。 <component>はテストを実行するsastestディレクトリ中のインストールされたコンポーネ ントです。<dir>はテスト結果を保存するディレクトリです。

#### <span id="page-12-5"></span>結果レポート

SAS OQは、検証処理の結果を保存するXMLデータファイルを生成します。このXMLデータは、SAS システムによってPDF形式とHTML形式のレポートに変換されます。どちらのレポートも同じ内容で

す。PDF形式のレポートは、印刷に適しています。HTML形式のレポートは、画面の表示に適してい ます。

いずれの場合も出力データのレポートは、最初にSASシステムのコンポーネントレベル、次に各コ ンポーネントのファイルごとにまとめられています。

# <span id="page-13-0"></span>出力ディレクトリの構造

次の表は、-Outdirオプションで作成されるディレクトリの構造を説明しています。

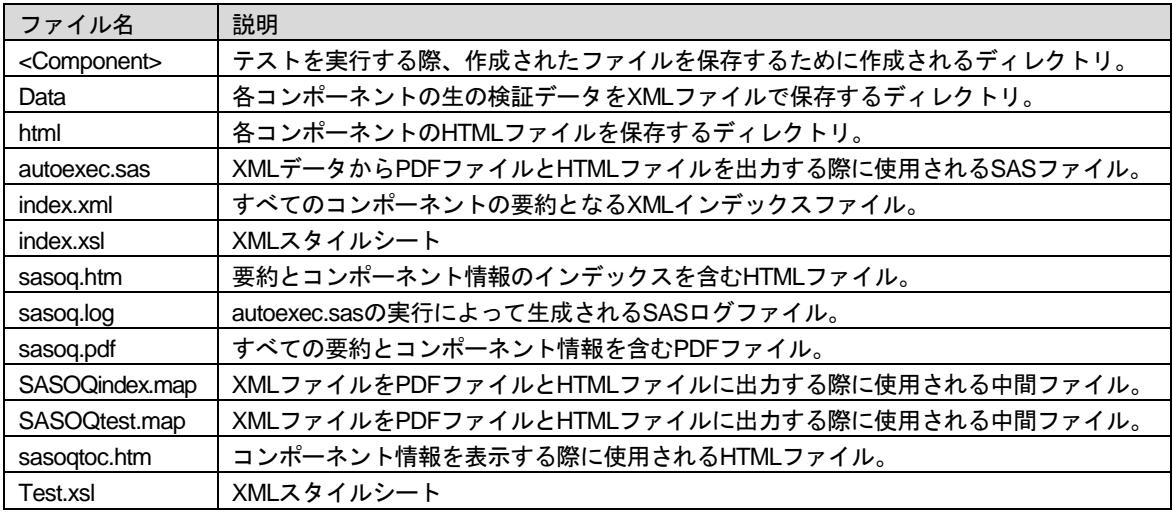

# <span id="page-13-1"></span>SAS動作検証ツールの結果の参照

SAS OQの実行後、–Outdir <dir>に指定した出力ディレクトリに結果を保存するディレクトリが作成 されます。ファイル名形式は、ftt\_<YYYYMMDD>.000 となります。語尾の.000 は、その日にツール を実行するごとにインクリメントされます。SAS OQの結果を参照するには、sasoq.htmファイルを Webブラウザで開くか、Adobe Readerでsasoq.pdfファイルを開きます。

# <span id="page-13-2"></span>**UNIX**

# <span id="page-13-3"></span>ディレクトリ構造

SAS動作検証ツール(SAS Operational Qualification Tool)

‐ <SASROOT>/sastest/sasoq.sh

SAS動作検証ツールサポートファイル (SAS Operational Qualification Tool support files)

‐ <SASROOT>/sastest/

コンポーネントの内容

‐ <SASROOT>/sastest/<component>

# <span id="page-13-4"></span>SAS動作検証ツールをUNIX上で実行

インストールしたSAS 9.2 に対してSAS OQを実行するには、次の作業を行います。

UNIX上のコンソールまたはターミナルウィンドウから、次のコマンドを発行します。

**<SASROOT>/sastest/sasoq.sh –tables \*:<component> -outdir <dir>**

このコマンドでは、<SASROOT>はSASシステムをインストールしている場所を示します。 <component>はテストを実行するsastestディレクトリ中のインストールされたコンポーネントです。 <dir>はテスト結果を保存するディレクトリです。

#### <span id="page-14-0"></span>結果レポート

SAS OQは、検証処理の結果を保存するXMLデータファイルを生成します。このXMLデータは、SAS システムによってPDF形式とHTML形式のレポートに変換されます。どちらのレポートも同じ内容で す。PDF形式のレポートは、印刷に適しています。HTML形式のレポートは、画面の表示に適してい ます。

いずれの場合も出力データのレポートは、最初にSASシステムのコンポーネントレベル、次に各コ ンポーネントのファイルごとにまとめられています。

#### <span id="page-14-1"></span>出力ディレクトリの構造

次の表は、-Outdirオプションで作成されるディレクトリの構造を説明しています。

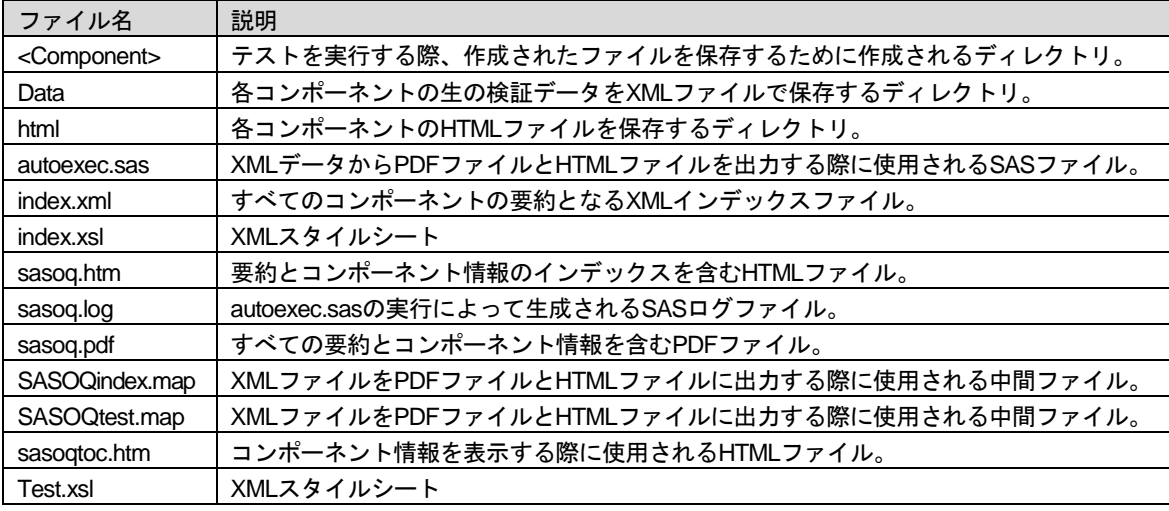

#### <span id="page-14-2"></span>SAS動作検証ツールの結果の参照

SAS OQの実行後、SAS OQの結果を参照するには、sasoq.htmファイルをWebブラウザで開くか、 Adobe Readerでsasoq.pdfファイルを開きます。

# <span id="page-14-3"></span>**VMS Itanium**

# <span id="page-14-4"></span>ディレクトリ構造

SAS動作検証ツール(SAS Operational Qualification Tool)

‐ <SASROOT>:[sastest]sasoq.com

SAS動作検証ツールサポートファイル(AS Operational Qualification Tool and support files)

‐ <SASROOT>:[sastest] Component content <SASROOT>:[sastest.<component>]

## <span id="page-15-0"></span>SAS動作検証ツールをVMS Itanium上で実行

インストールしたSAS 9.2 に対してSAS OQを実行するには、次の作業を行います。

VMS Itanium上のコンソールまたはターミナルウィンドウから、次のコマンドを発行します。

**<SASROOT>:[sastest]sasoq.com –tables \*:<component> -outdir <directory for results>**

このコマンドでは、<SASROOT>はSASシステムをインストールしている場所を示します。 <component>はテストを実行するsastestディレクトリ中のインストールされたコンポーネントです。 <dir>はテスト結果を保存するディレクトリです。

#### <span id="page-15-1"></span>結果レポート

SAS OQは、検証処理の結果を保存するXMLデータファイルを生成します。このXMLデータは、SAS システムによってPDF形式とHTML形式のレポートに変換されます。どちらのレポートも同じ内容で す。PDF形式のレポートは、印刷に適しています。HTML形式のレポートは、画面の表示に適してい ます。

いずれの場合も出力データのレポートは、最初にSASシステムのコンポーネントレベル、次に各コ ンポーネントのファイルごとにまとめられています。

#### <span id="page-15-2"></span>出力ディレクトリの構造

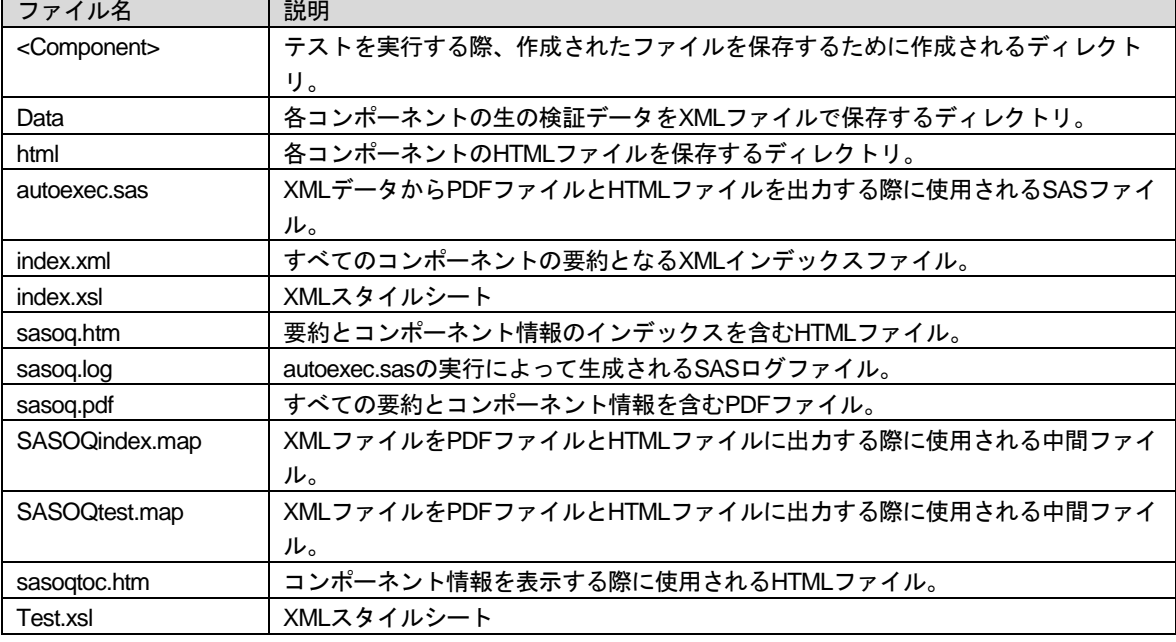

次の表は、-Outdirオプションで作成されるディレクトリの構造を説明しています。

# <span id="page-15-3"></span>SAS動作検証ツールの結果の参照

SAS OQの実行後、SAS OQの結果を参照するには、sasoq.htmファイルをWebブラウザで開くか、 Adobe Readerでsasoq.pdfファイルを開きます。

# <span id="page-16-0"></span>その他の起動オプションの例

複数のコンポーネントの実行

<SASROOT>¥sastest¥sasoq.exe –tables \*:base \*:ets \*:or \*:qc \*:stat -outdir c:¥public¥mydata

このコマンドはWindowsで使用します。このコマンドでは、base、ets、or、qc、statの各デ ィレクトリでテストを実行し、c:\public\mydataディレクトリにデータファイルを書き込み ます。ディレクトリが存在しない場合、新しく作成されます。

すべてのテストの実行

<SASROOT>¥sastest¥sasoq.exe –tables \*:\* -outdir <directory for results>

このコマンドはWindowsで使用します。このコマンドでは、テストを実行し、指定された ディレクトリにデータファイルを書き込みます。

次のコマンドでは、ユーザーテスト用のテストウェアの位置が指定できます。

<SASROOT>¥sastest¥sasoq.exe –testware <path to testware> -tables \*:<subdirectory> ...

このコマンドでは、–testwareのパスに指定したテストだけが実行されます。

verbose オプションを指定すると、詳細が表示されます。

<SASROOT>/sastest/sasoq.sh –tables \*:ets –outdir /users/guest/mydata –verbose

これはETSのテストを実行するUNIXのコマンドで、データファイルはローカルのmydataデ ィレクトリに書き込み、テストを実行するSASコマンド行、処理中のステートメント、テ スト結果を表示します。

Running test ets:tstets:tstari01... Running: sas -sysin "/usr/local/sas/sastest/ets/tstari01.sas" autoexec "/usr/local/sas/sastest/base/assert.sas" -nodate -nostimer -ls 78 -ps 60 -noovp -nosyntaxcheck sasoq: The command returned the proper value (0). Processing Results:

quiet オプションを指定すると、エラー以外は出力しません。

<SASROOT>/sastest/sasoq.sh –tables \*:ets –outdir /users/guest/mydata – quiet

このUNIXコマンドでは、すべてのテストが終了するまでは何も出力しません。テスト終了 後、データファイルを保存したパス名を表示します。

#### <span id="page-16-1"></span>テストの自動化

SAS OQは、プロダクトやSAS 9.2 のイメージに対して、スケジュールされた動作テストを自動的に 実行することができます。

#### <span id="page-17-0"></span>Windows

WindowsオペレーティングシステムのSAS 9.2 上で、スケジュールされたタスクとしてSAS OQを設 定する手順は、次のとおりです。

- 1. 下記の例ような、スクリプトを作成します。
- 2. タスクのスケジュールを作成します。
	- スケジュールするタスクは、[タスク]アイコンから設定します。最近の Windows では、 この機能はコントロールパネルにあります。
	- スケジュールしたタスクを作成する「タスク ウィザード」を使用します。
	- [タスク]タブで、wscript インターフェイスを使用してスクリプトを指定します。

wscript.exe "c:¥sasiq¥runoq.vbs"

- [スケジュール] タブで、テストを実行する適切な頻度を選択します。
- [OK]をクリックして、スケジュールされたタスクを作成します。
- 3. テストの実行後、ツールの出力を参照します。

#### <span id="page-17-1"></span>Windows の例

```
'* runoq.vbs - run the SAS Operational Qualification Tool using all the 
component tests
'* First edition
'* run this script only on the local machine
strComputer = "."
oqpath = "¥sasoq¥mydata"
'* create the string to use for executing the tool
initoq = "c:¥program files¥sas¥sas 9.2¥sastest¥sasoq.exe -tables *:base 
*:dmine *:ets *:graph *:hpf *:iml *:insight *:irp *:lab *:or *:qc *:stat -
outdir " & oqpath
```
'\* execute the tool Set WshShell = WScript.CreateObject("WScript.Shell") Set oExec = WshShell.Exec(initoq)

#### <span id="page-17-2"></span>UNIX

UNIXオペレーティングシステムのSAS 9.2 上で、crontabのタスクとしてSAS OQを設定する手順は、 次のとおりです。

1. 下記の例ような、スクリプトを作成します。

2. crontab ファイルに下記のように入力します。

# run SAS 9.2 SAS Operational Qualification Tool process

# at 09:05am Weekdays 05 09 \* \* 1,2,3,4,5 "/users/guest/bin/runoq > /users/guest/mydata/runoq.log"

#### 3. テストの実行後、ツールの出力を参照します。

#### <span id="page-18-0"></span>UNIX の例

#!/bin/sh #runoq – execute the SAS Operational Qualification Tool

/usr/local/sas/sastest/sasoq.sh –tables \*:base \*:dmine \*:ets \*:graph \*:hpf \*:iml \*:insight \*:irp \*:lab \*:or \*:qc \*:stat –outdir /users/guest/mydata

# <span id="page-18-1"></span>**SAS**動作検証ツールのテーブル言語

SAS OQの基本入力ファイルはテストテーブルで、ファイルの拡張子は.tabです。これらのファイル は、実行するテスト、実行方法、テストが正しく実行されたかを判断する方法、を定義します。

#### <span id="page-18-2"></span>テーブル言語の一般規則

テストテーブルファイルの基本規則を以下に示します。

- 通常、SAS OQ ではブランクや改行は無視されます。
- コメントは /\* と \*/ で区切ります。コメントは複数行にまたがることができ、どの位置に挿 入することもできます。C 言語のコメントと同じように使用できます。
- ステートメント引数は次のいずれかに分類できます。
	- o リスト: 順不同に並べ、カンマで区切った項目の集まりです。たとえばテストする プログラムに渡すオプションは、リストで指定します。この場合、オプションの順序 は SAS OQ の動作とは関係がありません(テストするプログラムによってはオプショ ンの並び方には一定の順序が必要ですが、SAS OQ では必要ありません)。
	- o 構造: 特定の順序で並べ、コロンで区切った項目の集まりです。たとえばファイル 指定は構造です。要素の並び方には一定の順序があるので、SAS OQ はファイル名や コンポーネント名を区別することができます。
- ステートメントはテストブロックに現れる順序で処理されるので、テストを実行するステ ートメントは結果を処理するステートメントよりも先に置く必要があります。
- テーブルはコメント、&set コマンド、&unset コマンド、テストブロックで構成されていま す。テストブロックはブロック識別子&test から始まり、次に&run(1 回だけ)、さらに &process や&rc など一連のコマンドが続きます。コマンド内では&infile や&resfile などのマ クロを使用することもできます。

# <span id="page-18-3"></span>ブロック識別子

有効なブロック識別子は&testだけです。

#### <span id="page-19-0"></span>**&test**

#### 使い方:

**&test testname {test\_stmt\_list}**

#### 引数:

- o testname は、このテストの名前です。
- o test stmt list は、テストを構成するステートメントのリストです。

#### 説明:

&testステートメントは、テストブロックを定義します。テストテーブルファイルには、1 つの テストに対して 1 つのテストブロックしか置くことはできません。

#### 例:

この項の最後に示す例を参照してください。

#### <span id="page-19-1"></span>コマンド

<span id="page-19-2"></span>コマンドには&process、&rc、&run、&set、&unsetがあります。

#### **&process**

#### 使い方:

**&process ( verb :(arguments) [ , verb :(arguments)** ・ **)**

#### 引数:

- verb は、実行するコマンド名です。現在のバージョンでは、ivfnd だけがサポートされてい ます。
- o arguments は、コマンドの引数です。

#### 説明:

&processステートメントは、テストの実行結果を処理します。通常は、IVFNDプログラムを実 行することによって、出力ファイルとベンチマークファイルをフィルタし、ベンチマークファ イルを比較します。IVFNDの戻り値により、ベンチマークの比較が成功したか失敗したかを判 断します。成功した場合の戻り値は 0 です。

&processコマンドの使用はオプションです。ただし、&processコマンドは各テストブロックで 1 度しか使用できません。&processを使用しない場合は、テストブロックで&rcコマンドを使用す る必要があります。

#### 例:

&process( ivfnd :(-filter &infile(prs:logfilter) -result &resfile(log) ), ivfnd :(-filter &infile(prs:lstfilter) –result &resfile(lst) ) )

```
&rc
```
使い方:

**&rc ( value )**

#### 引数:

valueは、このテストで期待される戻り値です。

#### 説明:

&rcステートメントは、&runで指定したコマンドの戻り値をテストします。戻り値と指定した値 が一致しない場合は、テストは失敗したことになります。

&rcコマンドは、任意で選択できます。ただし、&rcコマンドは、各テストブロックで 1 度しか 使用できません。&rcを使用しない場合は、テストブロックで&processコマンドを使用する必要 があります。

#### 例:

&rc( 0 )

#### <span id="page-20-1"></span>**&run**

#### 使い方:

**&run ( verb :(arguments) )**

#### 引数:

- o verb は、実行するプログラム名です。初期バージョンでは、sas のみサポートしています。
- o arguments は、実行するプログラムのオプションと引数のリストです。

#### 説明:

&runステートメントは、実際のテストコマンドを実行します。各ブロックには&runコマンドが 1 つだけあります。&runには&processや&rcが続きます。

#### 例:

&run( sas :(-sysin &infile() -ls 78) )

SASシステムを実行するコマンドです。&infileステートメント(下記参照)は、テスト名と名前 の入力ファイルを渡します。他のオプションはそのままの形で渡されます。

#### <span id="page-20-2"></span>**&set**

#### 使い方:

**&set ( name :value )**

#### 引数:

o name には変数名を指定します。英数字のみ使用できます。

○ value には、複数の連続したトークンを指定できます。トークンに括弧が含まれている場合、 それらは対応がとれているか、もしくはエスケープ文字(¥)を直前に入力しなければなり ません。(例参照)

説明:

このコマンドは、変数と割り当てる値を定義することができます。&setを使用して定義した変 数名と値は、グローバル変数となり、そのタスクの処理中で使用できます。

新たに&setステートメントを使用して、新しい値を変数に割り当てることができます。

一度変数を定義すると、テーブル中のどこでもその変数を使用することができます(その前に &setステートメントを使用している必要があります)。作成した変数を使用するには、@name を使用して変数の値を挿入します。定義されていない変数を使用した場合、空の文字列が値と して使用されます。

変数値の内側のすべての括弧は、対応がとれていなければなりません。対応がとれていない括 弧を使用する場合、その括弧の前にエスケープ文字 (¥) を置きます。

&setステートメントは、ブロックの内側で使用してはなりません。

変数testnameと変数tablenameは、あらかじめ定義されていて、変数が展開されたときにテスト 名またはテーブル名が設定されます。

変数値の中で@を使用する必要があるが、変数の展開として扱いたくない場合、@の前にエス ケープ文字(\)を置きます。以下に例を示します。

#### 例:

```
&set( sasopts : -ls 78 -ps 60 )
```
このコマンドは、変数sasoptsに「-ls 78 –ps 60」を設定しています。

&set( infile : -sysin &infile( sas : @testname : base) )

このコマンドは、変数infileに「-sysin &infile( sas : @testname : base)」を設定しています。

&set( infile1 : -sysin &infile¥( sas : ) &set( infile2 : : base¥) ) &set( run : sas : ( @infile1 @testname @infile2 ¥@noexpand) )

このコマンドは、変数infile1 に「-sysin &infile( sas :」を、変数infile2 に「: base)」、変数run に 「sas : ( @infile1 @testname @infile2 @noexpand)」を設定しています。変数testnameがtest1 だ とすれば、変数runは、「sas : ( -sysin &infile( sas : test1 : base)」に展開されます。

#### <span id="page-21-0"></span>**&unset**

使い方:

**&unset ( name )**

引数:

o name には、&set ステートメントあるいは他の方法で、設定された変数を名を指定します。 変数名を指定するとき、@を含めないことに注意してください。そうしないと、unset 処理 の前に変数がその値によって置き換えられます。

説明:

このコマンドは、変数に設定されている値を取り消します。変数を使用しても展開しません。

#### 例:

```
&unset( testopts )
```
このコマンドは、変数testoptsの設定を消去します。

# <span id="page-22-0"></span>マクロ

<span id="page-22-1"></span>マクロには、&infile、&outfile、 &resfileがあります。

#### **&infile**

#### 使い方:

**&infile( ext [: name [: component]])** または **&infile([ext]: name [: component])** または **&infile([ ext ] : [name] : component)**

#### 引数:

- o ext はファイル拡張子です。省略した場合、デフォルトは sas になります。
- o name はファイル名です。省略した場合、テスト名がファイル名として使用されます。
- o component は、ファイルが置かれているコンポーネント領域です。省略した場合、テーブ ルファイルのコンポーネント領域が使用されます。

#### 説明:

&infileステートメントは、入力ファイルを定義します。通常は、&runステートメントのコマンド オプションの一部として使用します。引数をすべて省略して、&infileだけで使用することもでき ます。

#### 例:

```
&infile( sas : foobar : base )
```
baseテストウェア領域のファイルfoobar.sasを指定しています。

&infile()

.tabファイルがあるコンポーネントのテストウェア領域のファイル testname.sasを指定していま す。testnameは現在のテスト名です。

#### <span id="page-22-2"></span>**&outfile**

使い方:

**&outfile( ext [: name ])**

引数:

- o ext はファイル拡張子です。デフォルトの拡張子はありません。拡張子を指定する必要があ ります。
- o name はファイル名です。省略した場合、テスト名がファイル名として使用されます。

説明:

&outfileステートメントは、出力ファイルを定義します。通常は、&runステートメントのコマン ドオプションの一部として使用しれます。

&outfile( lst : foo )

ファイルfoo.lstを指定しています。

&outfile(log)

ファイルtestname.logを指定しています。

#### <span id="page-23-0"></span>**&resfile**

使い方:

```
&resfile( ext [: name [: component]]) または
&resfile(ext: name [: component])
```
引数:

- o ext はファイル拡張子です。デフォルトの拡張子はありません。拡張子を指定する必要があ ります。
- name はファイル名です。省略した場合、テスト名がファイル名として使用されます。
- o component は、ファイルが置かれているコンポーネント領域です。省略した場合、テーブ ルファイルのコンポーネント領域が使用されます。

説明:

&resfileステートメントは、テスト出力ファイルと対応するベンチマークを定義します。通常は、 &processステートメントのIVFNDコマンドオプションの一部として使用します。実際には、1 組 のファイルを指定します。1 つは、テストの出力ファイルです。テストが実行されるワークディ レクトリに生成されます。もう 1 つは、ベンチマークファイルです。ベンチマークファイルは、 指定したディレクトリにあります。ファイルの名前と拡張子は同じでなくてはなりません。

例:

&resfile( log : foobar : test : base )

baseテストウェア領域のファイルfoobar.logを指定しています。

&resfile( lst )

.tabファイルがあるコンポーネントのテストウェア領域のファイルtestname.lstを指定しています。 testnameは現在のテスト名です。

<span id="page-24-0"></span>例

```
&set ( sasopts : -sysin &infile -log &outfile( log : barfoo ) )
&test foobar
{
&run( sas : (@sasopts) ) 
&process( ivfnd : ( -filter &infile( prs : logfilter ) –result 
&resfile( log, barfoo ) ),
         ivfnd : ( -result &resfile( lst ) ) )
\&rc(0)}
```
このテストでは、入力ファイルfoobar.sasでSASシステムを実行します。このファイルは、テストテ ーブルファイルと同じコンポーネント領域にあります。このテストは、2 つの出力ファイル barfoo.logおよびfoobar.lstを生成します。ログファイルと対応するベンチマークは、比較される前に、 フィルタスクリプトlogfilter.prs(現在のコンポーネントのテストウェア領域にあります)のpedを使 用してフィルタがかけられます。lstファイルは比較される前にフィルタをかけられません。SASコマ ンドは戻り値 0 で終了します。

# <span id="page-24-1"></span>**SAS**動作検証ツールのコマンド

SAS OQのコマンド引数は次のように定義します。

**-tables table\_spec [table\_spec …]**

–tablesオプションは、どのテストテーブルを実行するかを指定します。table\_specの形式は name:componentです。これは&infileステートメントおよび&resfileステートメントでの指定方法とよ く似ていますが、拡張子は必ずtabになります。table\_specは、少なくとも 1 つ必要です。

**-help**

–helpオプションを使用すると、ツールの使い方が出力できます。

**-verbose | -quiet**

この 2 つの引数は、実行中のSAS OQによるSTDOUTへの出力を規定します。–verboseオプションを 使用すると、STDOUTへ詳細に出力します。これは、新しいテストを設定する場合に便利な機能で す。–quietオプションを使用すると、SAS OQはエラーだけをレポートします。これは、SAS OQコ マンドを記述している場合に便利な機能です。

#### -sasroot <path>

この引数を使用して、SASシステムをインストールしている場所を指定します。デフォルトでは、 SASROOTのディレクトリになります。何らかの理由により、SASROOTを使用できない場合、この 引数を使用してパス名を設定します。同一マシン上に複数のSASシステムをインストールする場合 にも、この引数を使用します。

**-testware <path>**

この引数を使用してテストウェアの場所を指定します。デフォルトは、SASROOT/sastestです。

**-outdir <path>**

この引数を使用して出力ファイルの出力先を指定します。デフォルトは、ツールの実行先である現 在のディレクトリです。

# <span id="page-25-0"></span>**Perl Stream Editor**について

Perl Stream Editor (ped)は、sed(元はUnix SysV Stream Editor)に代わるエディタとして設計されま した。sedを基本にしていますが、pedが認識するフィルタ式はsedとは異なります。sedに有効なフ ィルタ式の一部はpedにも有効ですが、すべてが有効なわけではありません。pedには既存のsedフィ ルタファイルを変換する機能はありません。

pedを使用する最大の利点は、便利ではあっても制限があるsed正規表現を使用するのではなく、Perl の正規表現を自由に利用できることです。

また、他のフィルタファイルを含める構文が使用できる点も便利です。これは他の言語においてフ ァイルを読み込むプロセスに似ています。

pedでは、Perlの提供する正規表現コマンドの拡張を定義しています。このコマンドを、Substringing Substitutionと呼びます。このコマンドを使用すると、入力ストリームのサブストリングを識別する 正規表現を作成して、そのサブストリングだけに置き換えの正規表現を適用できます。この機能に よりフィルタ対象を特定し、実際の検索パターン正規表現を単純化することができます。たとえば、 次のようなコマンド構文が使用できます。

S/<substring-RE>/<substring-Options>/<search-RE>/<replacement-**RE>/<substitute-Options>**

substring-Optionsは、Perlの置換コマンドで利用できるオプションと同じです。Substringing Substitutionコマンドは、置換コマンドのペアとして実行されます。

#### <span id="page-25-1"></span>Perl の正規表現ででき、sed の正規表現ではできないこと

Perlの正規表現では、復帰改行文字が何文字あってもパターンにマッチさせることができます。何重 にもネストさせたパターンでもマッチさせることができるので、HTML、XML、SGMLなどのマーク アップ言語で使用すると便利です。また、豊富なメタシーケンス(空白文字、文字、8 および 16 進 数文字、数字、その他)を備えています。メモリバッファにおいて一致する文字列を捕らえ、出力 文字列をそれらに置き換えることができます。前方検索も後方検索もできます。限定子を簡単に表 現して新しい文字クラスを定義することができます。複雑な正規表現に可読式のコメントを直接追 加して、他のユーザーが理解して保守できるようにした拡張構文もあります。

また、pedで利用できるフィルタ式の数には制限がありません。sedの場合は 100 個までに制限され ています。

#### <span id="page-25-2"></span>フィルタファイル構文

- #で始まる行はコメント行として無視されます。これは ped のコメントですが、sed でも同 じです。
- 空白スペースしかない行は無視されます。
- "%include "で始まる行はコマンドを含んでいると解釈され、正規表現とは見なされません。 ped では"%include "に続くトークンが検索され、ファイルパスと見なされます。そのファイ ルを読みとり、内容を追加正規表現として処理します。

#### <span id="page-26-0"></span>ped コマンド行の構文

```
ped [-e <'|"><filter RE><'|">] [-f <filter file path>] [-n] [<file path 
1> [<file path n>]]
```
**ped <'|"><filter RE><'|"> [<file path 1> [<file path n>]]**

#### <span id="page-26-1"></span>Substringing Substitute (S コマンド) 構文

S/<substring-RE>/<substring-Options>/<search-RE>/<replacement-**RE>/<substitute-Options>** 

substring-Optionsは、Perl正規表現の置換(s)コマンドで利用できるオプションと同じように定義され ています。substring-REとsearch-REは必須です。substring-Options、replacement-RE、substitute-Optionsはオプションです。

substring-REを入力ストリームに適用することによってSコマンドが有効になり、通常のsコマンドが 入力ストリームでマッチした部分のみに適用されます。

#### <span id="page-26-2"></span>Ped フィルタファイルの例

mylogfilter.prs:

```
#------------------------------------------------------------------
# Purpose: To filter out the common, non-component-specific stuff
           from SAS .log files.
# Filter: ped
#------------------------------------------------------------------
# Get rid of the page headers
s/^¥f*¥d{1,6}¥s+The SAS System¥s+$//gmo
# Get rid of the copyright notice.
s/^¥s*note:¥s*copyright¥(c¥).*$//imo
# Get rid of the "proprietary/licensed" note.
s/^¥s*note:¥s*sas¥s*¥(r¥)¥s*proprietary.+?¥n¥s*licensed.+?site.+?$//imos
# Get rid of the Institute address note.
s/^¥s*note:¥s*sas¥s+institute¥s+inc¥.,¥s+sas¥s+campus¥s+drive,¥s+cary,¥s
+nc.+?$//imo
# Get rid of the "SAS used" message.
s/^¥s*note:¥s+the¥s+sas¥s+system¥s+used:¥s*¥n¥s+real¥s+time¥s+¥d+¥.¥d¥d¥
s+seconds¥s*¥n¥s+cpu¥s+time¥s+¥d+¥.¥d¥d¥s+seconds¥s+$//imos
```
#### <span id="page-26-3"></span>問題点

pedでは、処理が始まる前にメモリへの入力ストリームをすべて読みとるので、pedでフィルタでき るファイルのサイズは使用可能な合計メモリ容量を超えることができません。しかし、最近のメモ リは容量が大きいので、ファイルが大きすぎてフィルタできないということはありません。sedで読 み取るのは一度に数行だけなので、事実上どのサイズのファイルでも処理することができます。

# <span id="page-26-4"></span>**IVFND**コマンド

IVFND (Install Validation Filter 'N' Diff) は、SAS OQにおいて、フィルタと差分の算出を行います。通 常は、テストテーブルの&processステートメントから呼び出します。

引数:

-filter ext:name:component

–filterオプションには、フィルタ入力ファイルのファイル名とディレクトリを指定します。この オプションを使用すると、IVFNDは比較する前に、指定したフィルタスクリプトを使用したped を実行し、テスト出力ファイルと対応するベンチマークファイルをフィルタします。すべての 項目を指定する必要があることに注意してください。

-result ext:name:component

–resultオプションには、結果ファイルおよび対応するベンチマークファイルのファイル名とディ レクトリを指定します。結果とベンチマークのファイルをフィルタした後(–filterオプションを 指定した場合)、IVDIFFで比較されます。

戻り値:

0: 入力ファイルがすべて見つかり、正常にフィルタが終了し(指定した場合)、フィルタされ たファイルが正しく比較された場合。

0 以外:何らかの理由で正しく処理されていません。stdout/stderrにメッセージが出力されます。 ファイルが比較されなかった場合は、現在のワークディレクトリに残っている差分ファイルを 見て原因を調査することができます。IVFNDコマンドのいずれかが 0 以外の戻り値を返した場 合は、そのテストは失敗したことになります。

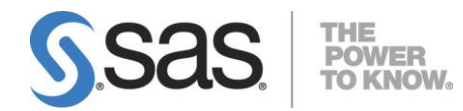

#### **support.sas.com**

SAS is the world leader in providing software and services that enable customers to transform data from all areas of their business into intelligence. SAS solutions help organizations make better, more informed decisions and maximize customer, supplier, and organizational relationships. For more than 30 years, SAS has been giving customers around the world The Power to Know®. Visit us at **www.sas.com**.

英語版更新日 February 1 2011 SAS 9.2 (TS2M0), Rev. 920\_09w14, Update: 920\_10w50 (TS2M3) Pub Code: 62170

# **SAS 9.2** 検証ツール ユーザーガイド

2011年2月10日 第2版第2刷発行(92B67) 発行元 SAS Institute Japan株式会社 〒106-6111 東京都港区六本木6丁目10番1号 六本木ヒルズ森タワー11階

本書の内容に関する技術的なお問い合わせは下記までお願い致します。 SASテクニカルサポート **TEL**:**03**(**6434**)**3680 FAX**:**03**(**6434**)**3681**